# 5軸マシニングセンタとVBAによる実践的な学習教材

# 山本 通1・佐藤 色波1・須藤 優樹1・中谷 賢希1・平山 創大1

### 1機械工学科

文部科学省では,「AI戦略2019」に基づいた数理・データサイエンス・AIに関する教育の強化に注力して いるが,統計手法やAI手法の基礎には,数学や情報学があり,初等的な数学,表計算アプリの使い方やプ ログラミング能力も高めておく必要がある.一方,各専門分野や専門科目でも, Society5.0の実現に向けた 対応が必要である.ここで,筆者の所属する機械工学科では,様々な製品や部品の製作時に,要求される 形状,強度,精度,性能やコストなどを考慮する必要がある.そのためには,各種加工法や工作機械に関し て知識や経験が必要となってくる.そこで,現代のものづくり産業における工作機械の中で,主役の一つ であるマシニングセンタを題材にして,初等的な数学,表計算アプリの使い方,プログラミング能力を向 上させるための実践的な教材作成に取り組んだ.本稿では,それらの詳細について紹介する.

# キーワード : 5軸マシニングセンタ,CAD,VBA,DXF変換,BYOD,微細溝加工試験

# 1.緒言

Society5.0の実現に向け,自ら問題を発見し,目的に応じ て解決策を発想し,人工知能・ビッグデータ・IoTなどを適 切に活用して解決できる高度情報人材を多く輩出するこ とが求められている.また,統合イノベーション戦略推進 会議が策定した「AI戦略2019」では,文理を問わず全ての 大学生・高専生に対して初級レベルの数理・データサイエ ンス・AIを習得することが掲げられた<sup>1)</sup>. そのため、多く の高等教育機関で「AI戦略2019」に基づいた教育の強化に 注力するために,様々な研究や教材作成等が行われている 2-6).本校も2021年に文部科学省から「数理・データサイエ ンス・AI教育プログラム(リテラシーレベル)」の認定をい ただき,数理・データサイエンス・AIに関する基礎的な能 力向上や,それらを自らの専門分野に応用できるように教 育プログラムを実施している.

一方,各専門分野や専門科目でも,Society5.0の実現に向 けた対応が必要である.ここで,筆者は工作機械メーカに 勤務していた経験があり,NC工作機械,特にマシニングセ ンタ(以下,MCと言う)に関して実務経験が豊富にある.MC は、現代のものづくりにおいて欠かせないツールであり, 機械系の学生が,その特徴や操作方法を修得しておくこと は重要で,これを利用した緻密で洗練されたものづくりは 我が国の得意分野の1つである.また,通常,複雑な部品等 の製作で、マシニングセンタを扱うにはCAD/CAMやシミ ュレーションソフトの知識やスキルも必要となる. さらに, 意図する精度,加工時間や加工品位を得るには、工具,加 工条件,加工パス等の選択も重要で、総合的なものづくり に関する能力が必要とされる.

そのため,筆者は,マシニングセンタを題材とすれば, 機械系分野でのSociety5.0の実現に向けた特徴的な教材が 作成できるではないかと考えた. そこで、マシニングセン タを動作させるためのNCプログラムを半自動で出力する ための実践的な情報教育,マシニングセンタでの実加工, 加工結果の測定や考察までを行える教材の検討を本年度 から学生とともに開始した.本稿では,それらの具体的な 内容や今後,授業を行っていくうえで予想される課題につ いて検討した.

#### 2.5軸MCとVBA

### (1) 5軸MC

5軸MCは,直進3軸と回転2軸を有することから工作物に 対して任意の方向から工具を接近させることができる. そ のため,リードタイムを短縮する手段として利用されたり, インペラなどの複雑形状部品の加工にも使われたりする. 本校には,図-1に示すテーブル旋回形5軸マシニングセン タが設置されており,主に実験実習,卒業研究,特別研究 等で利用されている. しかし,5軸MCを使いこなすには,か なりの知識や経験が必要なため,本校では,この工作機械 を扱える学生は,ほとんどいない状況である.

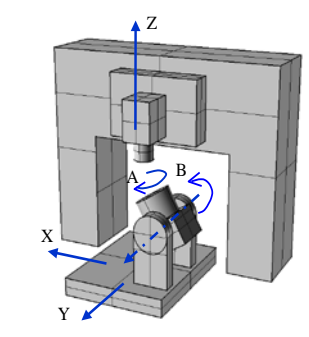

図-1 本校の 5 軸マシニングセンタ

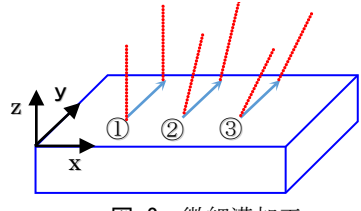

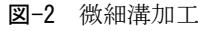

(2) ExcelとVBA

Microsoft社のExcel(以下,Excelと言う)が,代表的な表計 算ソフトであることは,周知の通りで,本校でも実験デー タを整理したり,科学計算等に利用したりしている.一方, Excel, WordなどのOfficeアプリケーションにおいて、特定 の処理を自動化するために,ユーザーはVBAと呼ばれるプ ログラミング言語が利用できる $7$ . VBAは、比較的覚えや すくweb上の記事や入門書もとても多く,初心者向きのプ ログラミング言語とも言われる<sup>8)</sup>.

本教材では、初等的な数学、表計算アプリの使い方,プ ログラミング能力を基礎から学べることや,Microsoft社と の包括協定により本校学生が自身のPCにMicrosoft 365の インストールが可能なことから,情報教育強化ツールの1 つとしてExcelが適当ではないかと考え,教材開発を行った.

# 3.先端点制御用NCプログラム出力

### (1) 先端点制御機能と本校5軸MCの仕様

最新の5軸MCにはNCに先端点制御という機能が付加さ れているのが一般的である.例えば,先端点制御機能を有 するテーブル旋回形5軸MCであれば,ワークをどこにセッ トしても同じプログラムで加工が可能となり、3軸MCを扱 うのと似た操作手順で加工が行える.また、テーブル旋回 形5軸MCの先端点制御用NCプログラムは,回転軸指令が あっても,プログラム上はワークが回転せず工具軸が傾斜 する形式(以下,ワーク座標系と言う)で出力されるため, プログラム軌跡を確認することで,どのような加工が行わ れるかイメージしやすい. しかし、本校に設置されている 5軸MCは、導入から十数年経過しており、NCが先端点制御 機能に対応していない.したがって,ワークをチャック等 にセットした後,ワークや回転中心の位置を確認し,NCプ ログラムを作成しなければならない.

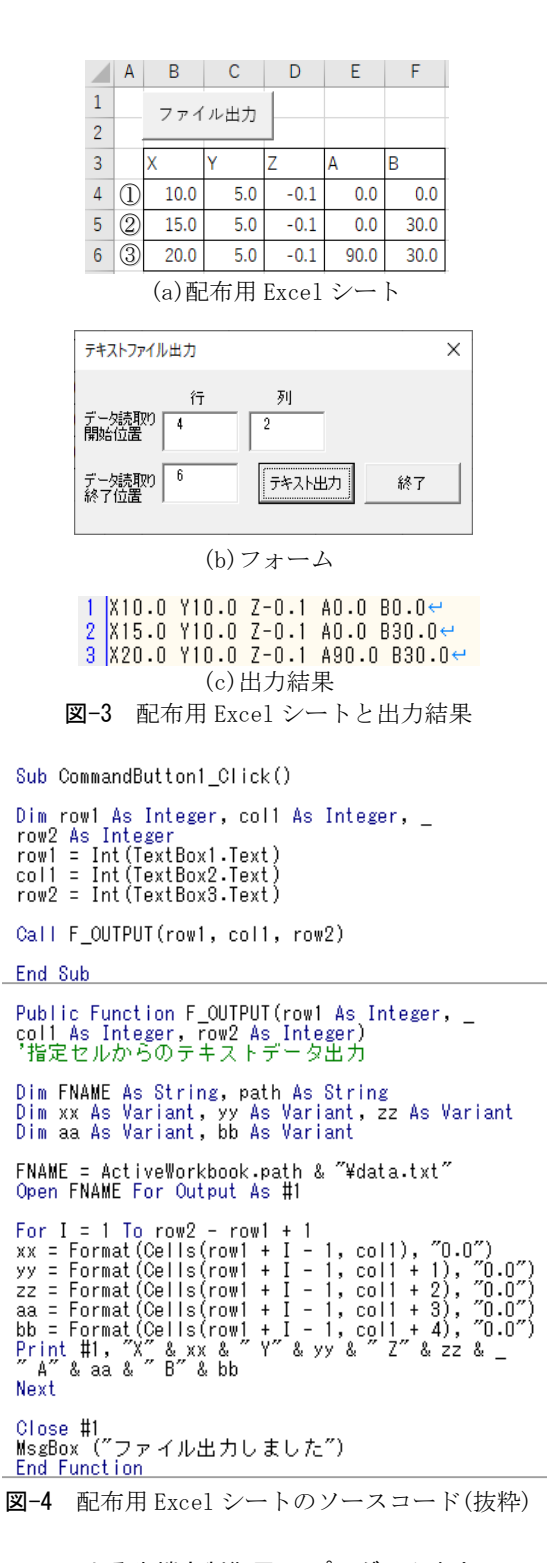

### (2) VBAによる先端点制御用NCプログラム出力

前述したように,本校の5軸MCは,先端点制御に対応し ていないが,この機械で加工を行う場合,最初にワーク座 標系で,先端点制御用NCプログラムを作成する必要があ る. 加工プログラムは、図-2に示すように、任意の工具姿 勢でボールエンドミルにより,一定の深さで3本の溝加工 を行う. なお、図の点線は工具姿勢で、数字と矢印で示す 線が溝加工の軌跡である. この加工はプログラムが単純で 分かりやすく,加工時間も短い.また,様々な面から考察

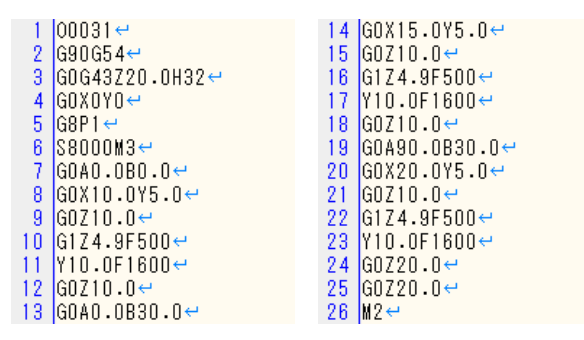

図-5 微細溝加工のための先端点制御用 NC プログラム

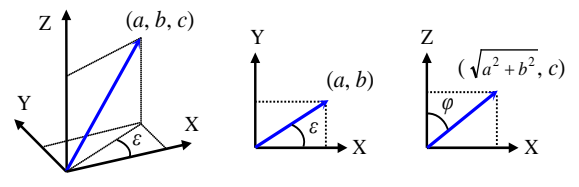

図-6 工具姿勢と AB 軸指令の関係

が可能なため,本教材では,この加工を採用した.

プログラム出力の具体的な手順は以下に示す通りで、最 初に、図-3(a)に示すように、溝加工を開始する座標(x,yと z座標値)と工具姿勢(a,b指令)等が記述されたExcelシート を学生に配布する.学生は,シート内の「ファイル出力」 ボタンを押し、表示される図-3(b)の「テキスト出力」ボタ ンを押すことで,図-3(c)に示すようにExcelのセル内の情 報がテキストデータとして出力されることを体験する. そ の後、図-4に示すようなソースコードの説明を行い、学生 にはこれをアレンジさせ,微細溝加工用NCプログラムが 出力できる半自動CAMのプログラムを作成させる.例えば, R5mmボールエンドミルで,図-3(a)に示す加工開始位置と 工具姿勢で,長さ5mmの微細溝を加工するNCプログラム(ボ ールエンドミルの工具中心位置出力)は、図-5のようにな る.これにより,VBAの基礎を復習させるとともに5軸加 工時のNCプログラム作成手順を理解させる.

### 4.NCプログラムのDXF変換

#### (1) DXFフォーマット

機械系学科に所属する学生にとって,CADの知識や操作 スキルも必須の修得項目である.そこで,前章で作成した NCプログラム軌跡と工具姿勢をCADで表示できる形式の データに変換させる教材も作成し,回転変換等の基本的な 数学的知識を復習しながら,VBAによるプログラミングの 更なる理解を深めさせようと考えた.

なお,NCプログラムをCADで表示するためのフォーマ ットとしては,DXFファイルを選択した.DXFファイルは, フォーマットが公開されており,テキスト形式で比較的容 易に意図するデータを作成しやすく,多くのCADがDXF形 式をサポートしていることが、選択理由である.

Public Function NMV TOOL(AA, BB, IJK) Pi = 3.1415926535898<br>AA1 = AA \* Pi / 180<br>BB1 = BB \* Pi / 180 Select Case LJK Case  $NNV\_TOOL = Cos(AA1) * Sin(BB1)$ Caee  $\overline{\text{NMV}}$  TOOL = Sin(AA1) \* Sin(BB1) Case  $NMV\_TOOL = Cos(BB1)$ End<sup>-Select</sup>

- **Fnd Function**
- 図-7 AB 軸指令から工具姿勢を算出する自作関数

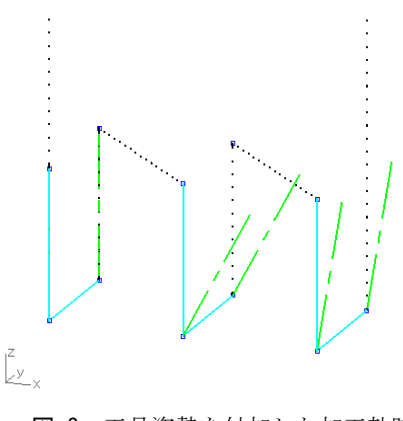

図-8 工具姿勢を付加した加工軌跡

#### (2) 回転軸指令から工具姿勢ベクトルの算出

工具姿勢をCAD上で,1本の線分で表現し,NCプログラ ムを視覚的に見せるには,図-6に示すような考え方が必要 になる.つまり,本校の5軸MCで,A軸ε,B軸φの回転軸指 令がNCプログラムで与えられたとすると,加工時の工具 姿勢(*a*, *b*, *c*)は、以下の式(1)で算出できる.

$$
\begin{bmatrix} a \\ b \\ c \end{bmatrix} = \begin{bmatrix} \cos(\varepsilon) \times \sin(\varphi) \\ \sin(\varepsilon) \times \sin(\varphi) \\ \cos(\varphi) \end{bmatrix}
$$
 (1)

これを図-7のように関数化し、点や線をDXF出力するサ ブルーチンも含めて学生に配布する.その後,学生には, 配布されたプログラムを活用し,NCプログラムを読取り, 図-8に示すように、NCプログラムの軌跡をDXFデータ化 するプログラムを作成させる.この作業には,早送り指令, 切削送り指令や回転軸指令の認識をどのようにさせるか や,配布されたプログラムをどのように活用するか等,学 生が自ら考えなければならない部分が多く、実践的な教材 として有効ではないかと考える.

#### (3) DXFファイルと各種CADとの相性

本校機械工学科の授業では,主にSOLIDWORKSという 名称のCADを使用している. しかし、前節で作成したDXF ファイルを上記CADで開こうとすると,レイヤや線種の情 報が引き継がれないことが分かった.一方,Rhinocerosと いうCADでは、図-8に示したように、意図した通りに加工 軌跡や工具姿勢の線種やレイヤが表示される. なお,図の

点線はG0:位置決め(早送り)指令,実線はG1:直線補間(切 削送り)指令,一点鎖線は工具姿勢を表す.

また,最近,条件を満たせば,無料で使用できるCADと して注目されているFusion360でも,作成したDXFファイ ルを読み込ませたが,線種情報が引き継がれず,NCプログ ラムの軌跡を目視で学生に見せ,教育効果を上げるには, 適当ではないという結果となった. したがって、全ての CADで確認したわけではないが,今回作成した教材は, Rhinocerosと相性が良いことが分かった.以上のように, CADにも様々な特徴がある点を理解させ,1種類のCADだ けではなく,各種CADの操作性を体験させることもエンジ ニア育成において有効ではないかと考える.

# 5.非先端点制御用NCプログラム出力

#### (1) 5軸MCの回転中心

先端点制御機能を使用する際は,5軸MCの回転中心に関 しての知識が十分でなくても加工が可能になるが,本校の 5軸MCのように,そのような機能を有しない5軸MCの場合, 回転中心について十分な理解が必要になる.

今回使用する5軸MCは前述したように,AB軸を有する テーブル旋回形であり,基準原点oは,図-9に示すように定 義する. なお、図-1に示したように、実験に使用した加工 機の回転軸のうち,360度以上回転可能な軸はC軸ではなく A軸と定義されているので,加工機の軸名称について注意 されたい.一方,これらの測定方法について,本校・機械 工学科所属の学生には,3年次前期・機械工作法Ⅱの授業で 紹介しており,それ以降の本校機械工学科・学生であれば, 比較的スムーズに内容の理解が進むと期待している.

#### (2) NCプログラム作成シート

図-9に示すように、ワークをセットしたとすると、基準 原点oからワーク原点o'までの相対距離を図-10に示すシ ートのC3,D3とE3セルに追記し,NCプログラム出力を行 う必要がある. 学生には、このようなシートのイメージを 説明するのみにし,作業自体は,学生らに行わせ,各自で 非先端点制御用NCプログラムを出力させる.

### 6.実加工

#### (1) 微細溝加工試験

筆者らは, 5軸MCの精度確認手法の1つとして, 微細溝 加工試験を提案している<sup>9)</sup>. 本教材で、前章までに作成し たNCプログラムは,まさに微細溝加工試験用のNCプログ ラムとなっている.これを使って,相対工具長補正により, 直方体形状のワークに対し実加工を行う.加工手順は次の 通りとなる.

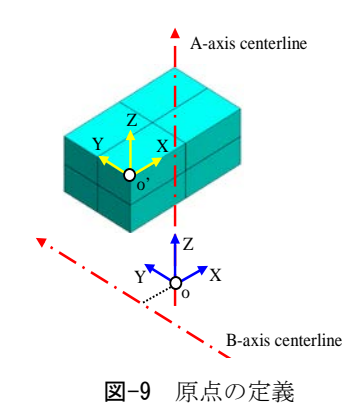

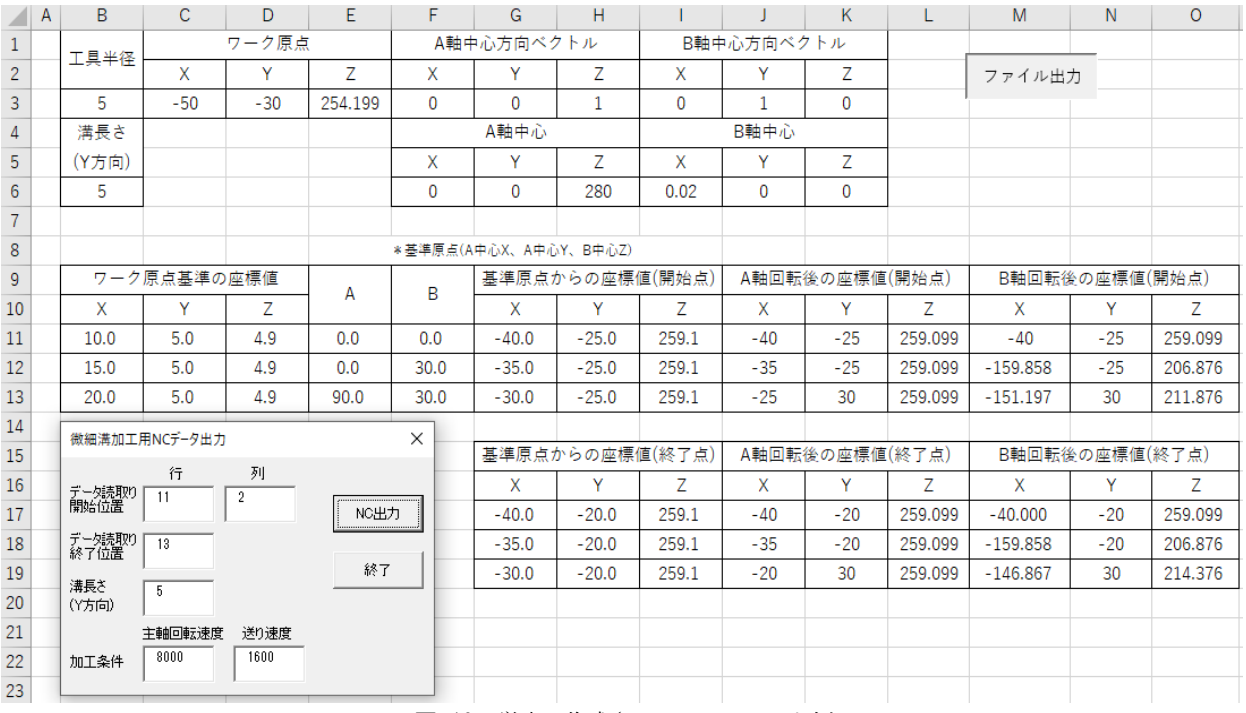

図-10 学生に作成させる Excel シート例

| 13X 1 刀工木工    |                                                       |
|---------------|-------------------------------------------------------|
| Spindle speed | $8000 \text{ min}^{-1}$                               |
| Feed rate     | $800$ mm/min                                          |
| Depth of cut  | $0.1$ mm                                              |
| Tool          | R5mm ball end mill<br>(OSG 製 WXL-EBD $R5 \times 18$ ) |

加工 冬 /

- 1. 基準面作成のため,フライスでワーク上面を加工
- 2. 図-9に示す基準原点oからワーク原点o'までの相対距離 を基準工具と基準ブロックにより測定
- 3. 前節までに作成したシートに,2で測定したパラメータ を設定し,NCプログラムを作成
- 4. 1で製作した基準面を使って,加工に使用する工具と基 準工具との相対長さを測定
- 5. 測定した相対長さに50を足した数値をNCの工具長補正 値に設定
- 6. 準備したNCプログラムを起動し,シングルブロックを ONにし,50mm上がった状態で意図した工具軌跡を描い ているか確認
- 7.6で問題がある場合は、前工程でミス等がないか確認. 6 が意図した通りに動作すれば,工具長補正値を元に戻し, 実加工.

#### (2) 加工結果と考察

表-1に示す加工条件で,学生らとともに微細溝加工試験 を行った. 輪郭形状測定機による各溝の測定結果を図-11 に示す.図から分かるように,100μmの加工深さで加工し ているにもかかわらず,工具姿勢により,その加工深さが 異なっている. これが熱変位によるものか,回転中心の設 定誤差によるものか,工具の真球度によるものか等,何に 起因するのか,学生に考えさせるのもこの教材の特徴の1 つである. また、溝幅に関しては、機械工作法Ⅱの授業で 教えている式(2)に示す理論粗さ $R_{th}$ の導出式と一致するの かについても考察が可能である.

$$
R_{th} = \frac{P^2}{(8R)}\tag{2}
$$

ただし, はピックフィード, はボールエンドミル半 径である.以上のように,単純な溝加工であるが,輪郭形 状測定機等で測定した深さ方向の誤差や溝幅について 様々な考察が可能となる.

# 7.今後の予定

前述のように,教材のおおよその準備はでき,既に本研 究室所属の学生に一部の教材を試行的に実施し,実践的な 教材として使えそうな感触は得ている.しかし,これをど のように,授業に導入していくのか,この教材を実施する のにどの程度の時間が必要か,学生がどのような部分で理 解に苦しむのか等,検討が十分でない部分も多々ある.ま

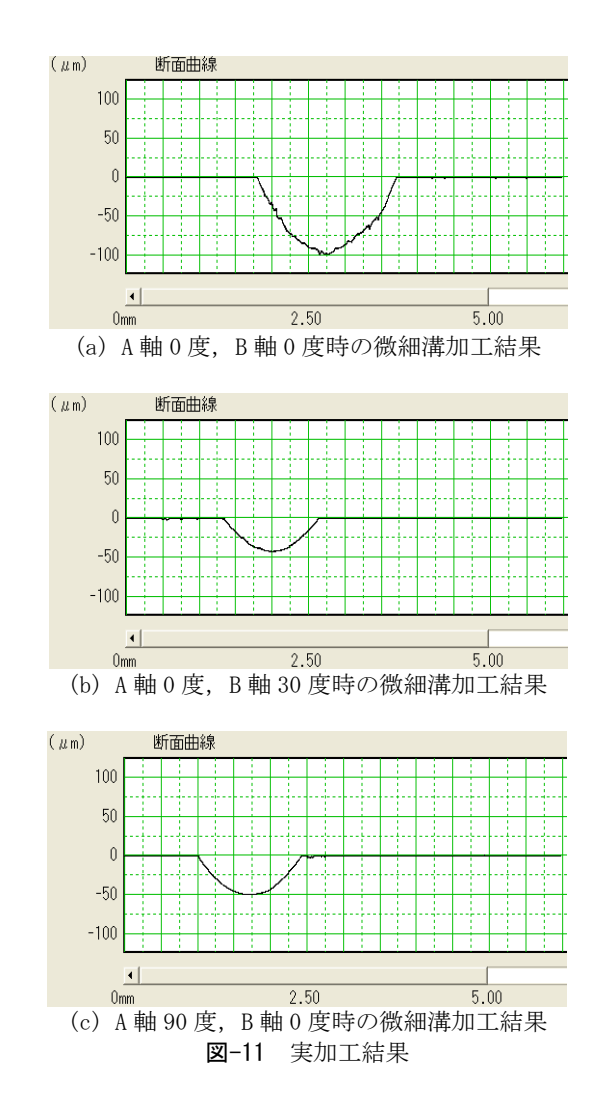

ずは,全ての教材を使って,一部の学生に対し,模擬授業 を行い,更なる改善等を行ってから,授業に取り入れるの が賢明かと考えている.

### 8.結言

本稿では,機械工学科における実践的な専門教育と情報 教育を行うための教材を作成し,その利用方法について検 討を行った.以下に本研究で得られた成果や今後の課題等 を示す.

1)5軸MCで微細溝加工試験を行うための半自動CAMをVBAで 作成する過程を学ぶ教材を作成した.

2) 微細溝加工試験用NCプログラムを視覚化するために,NC プログラムをDXF変換するための教材を作成した.また,本 教材で作成したDXFデータを開くには,Rhinocerosと相性 が良いことを確認した.

3)本教材では,5軸MCによる実加工,加工領域の測定まで をターゲットにしており,機械系学生に最適な教材になる

と期待できる.しかし,本稿をまとめる中で,実施や検討 すべき課題も明らかになった.

4)今回作成した教材は,社会人へのリカレント教育にも使 用できると考えており,今後,その活用方法についても検 討したい.

# 参考文献

- 1) 山本 章博, データサイエンス・プロセスから見るデー タサイエンス・カリキュラム, 情報知識学会誌, 2021, 3 1, 4, pp.452-461, (2022)
- 2) 藤澤 修平, 吉田 秀典, 林 敏浩, 香川大学における数 理・データサイエンス教育の検討, 日本科学教育学会研 究会研究報告, 35, 6, pp.1-4, (2021)
- 3) 髙谷 将宏, 佐藤 克美, 地域企業が学生に期待する AI リテラシーについての考察, AI時代の教育論文誌, 2021, 4巻, pp. 49-54, (2022)
- 4) 神部 順子, 玉田 和恵, 松田 稔樹, ICT問題解決に焦点

を当てた地域社会で活躍するためのAI・データサイエン ス教育プログラム, 日本教育工学会研究報告集, 2022, 2, pp. 40-43, (2022)

- 5) 登本 洋子, 高橋 純, 表計算ソフトウェアの操作スキ ルの習得を目指した授業実践の成果と課題, 教育情報 研究, 36, 3, pp. 37-48, (2020)
- 6) 平野 旭, 高専における全学的なAIスキル教育にむけた 基礎分析, 工学教育, 69, 4, pp. 20-25, (2022)
- 7) 金城俊哉: はじめての最新 Excel VBA[決定版] Excel2019/Windows10完全対応, 秀和システム, p.12, (2020)
- 8) リブロワークス: スラスラ読めるExcel VBAふりがなプ ログラミング, インプレス, p.11, (2018)
- 9) 山本 通, 堤正臣: 微細溝切削による5軸制御マシニン グセンタの幾何誤差推定方法の開発, 精密工学会誌, 77, 8, pp.776-780, (2011)

(2022.9.30受付)